# InStar Pro Digital Lock

# **User Instructions**

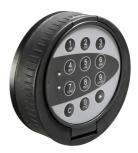

- Enter each digit slowly and distinctly. The lock signals at each entry.
- Factory-set Master/opening code: 0-123456 (Change immediately after installation).

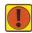

Remember: A green LED denotes success, while a red LED denotes failure.

# To Open the Main Door

- Enter the seven-digit code. Lock beeps once and green LED flashes with every digit pressed and beeps twice on 7<sup>th</sup> digit to denote that the lock is open.
  beeps and red LED flashes denotes that the wrong code has been entered (see "Wrong Try Penalty").
- **2. Turn keypad clockwise.** Turn keypad immediately a quarter turn (within 10 seconds of entering the code)
- 3. Open safe. Turn safe handle and open safe door.

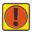

A correct opening code must be entered twice in order to open the lock after there has been an interruption to the power supply i.e. after opening the keypad or a battery change.

# To Close the Safe

- 1. Close the safe door.
- 2. Turn safe handle.
- 3. Turn keypad anti-clockwise until upright.
- 4. Check the keypad and door are locked.

# **Wrong Try Penalty**

- The entry of four consecutive invalid combinations will start a 10 second penalty period the keypad will go dead and flash red at 5 second intervals. A green flash and 2 beeps denotes the end of the penalty period.
- Further wrong codes will increase the penalty period by 10 second increments.

# To Change the Master Code

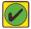

Begin programming within 10 seconds of opening the lock. Ensure door is open through the entire process (including testing).

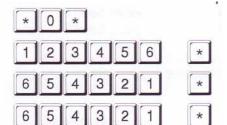

Input existing Mastercode

Input new Mastercode (example 654321)

Repeat new Mastercode

The new Master Code will begin with the ID "0" (example 0 654321).

# To Change or Add a User Code

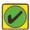

Begin programming within 10 seconds of opening the lock. Ensure door is open through the entire process (including testing).

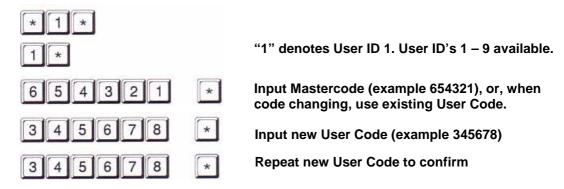

- If an error is made, the old code will remain and the process should be re-started.
- The new example code will begin with the ID "1" (example 1 345678). Up to 9 available.

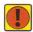

Test the code by opening and closing the lock with the door in the open position.

# To Delete a User Code

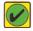

Begin programming within 10 seconds of opening the lock. Ensure door is open through the entire process (including testing).

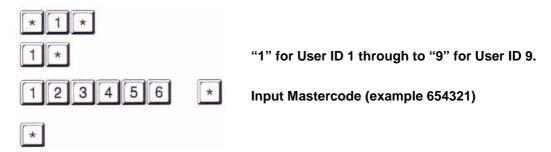

 The selected User will have now been deleted making the position available for a new User Code

# Battery Changing

- 15 red & green flashes & beeps during an opening indicates that the power pack is low.
- See "Battery Changing" or call Insafe Helpdesk on 0800 52 63 88
- If possible, ensure that the door is locked open and the keypad is in the locked position.
- Always use good quality alkaline batteries (AAA).

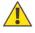

Warning: Do not pull the battery holder cables.

- 1. Gently pull the top of the keypad and ease the keypad forward.
- 2. Ease the battery holder out of the compartment.
- 3. Remove the old batteries and replace.
- 4. Replace the battery holder in the compartment.
- 5. Close the keypad.

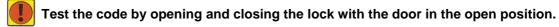

Insafe Helpdesk: 0800 52 63 88